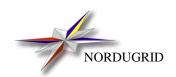

NORDUGRID-TECH-10 25/9/2009

# THE NORDUGRID "SMART" STORAGE ELEMENT

Description and Administrator's Manual

A.Konstantinov\*

<sup>\*</sup>aleks@fys.uio.no

# **Contents**

| 1 | Introduction            | 3 |
|---|-------------------------|---|
| 2 | Architecture            | 3 |
| 3 | How it works internally | 4 |
| 4 | Configuration           | 5 |
| 5 | Registration of files   | 5 |
| 6 | SRM interface           | 6 |
| 7 | Clients                 | 7 |
| 8 | Setun                   | 7 |

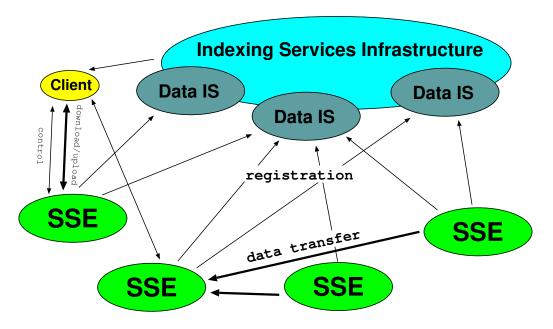

Figure 1: Architecture of Data Storage Infrastructure

### 1 Introduction

A "Smart " Storage Element (SSE) is supposed to be autonomous service implementing at least most important data management functions without user's intervention. It should be also capable of resolving failure situation in safest way. It is part of HTTPSD server. So please read this manual first [1].

The SSE is developed by NorduGrid project[2] as part of ARC software.

#### 2 Architecture

Main intention of SSE is to serve as part of full data storage system. Following are main features of SSE and Data Storage Infrastructure which can be implemented using SSE (Fig.1):

- SSE is only part of full infrastructure and must be complemented with Data Indexing Services (IS).
- IS can be either common purpose or application specific. Modular internal architecture may be used to provide interface to unsupported IS type.
- SSE has no internal structure for storing data units (files). Files are identified by their identity used in IS (Logical File Name, GUID, Logical Path, etc.)
- All operations on data units (creation, replication, deletion of replica, etc.) are done on request of Client through SSE. Hence all operations are atomic from from Client's point of view.
- Entry points to IS infrastructure should be used by Client only for operations not involving data storage units.
- · Access to data units on SSE is based on Grid Identity of Client and uses GACL [3] for flexibility.
- SSE implements HTTPS and HTTPg protocols for data transfer.
- Data transfer between SSEs is done on request of Client by SSEs (third-party transfers).

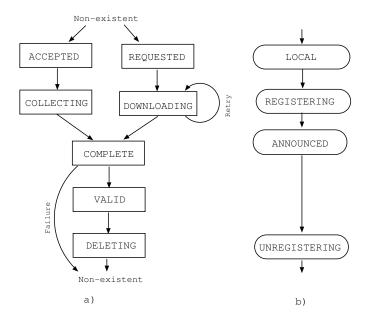

Figure 2: Execution flow.

## 3 How it works internally

Each data unit (a file) passes few stages inside SSE. Those can be divided into two threads - related to a state of content (Fig.2a) and registration (Fig.2b).

Below is description of all actions taken by the SSE at every state:

- **Accepted** the SSE just received request from client to create a slot for a new file. This file will be filled by client which can present same credentials.
- **Requested** the SSE received request to create and download new file. Only difference from **accepted** is that file has one or more *sources* (URLs) associated with it. If *source* is empty that means replication is requested and location of sources is established from the IS.
- **Collecting** the SSE is waiting for the client to fill content if the file. As soon as last chunk is uploaded state is changed to **complete**.
- **Downloading** the SSE is taking necessary actions to fill content of the file from associated *sources*.
- **Complete** content of the file is fully available. The SSE is trying to validate file by comparing it's *checksum* with one available from other sources.
- Valid the file has proper content and can be downloaded from the SSE. This is a normal state of files stored at the SSE.
- **Deleting** the SSE has received request to remove the file. It is waiting for other operations on that file to be completed.

Each SSE can be associated with some IS (multiple ISes in a future). Information about each stored file is passed to that IS along with some meta-data. That meta-data includes Logical File Name (LFN), size of file, creation time and some sort of checksum (MD5 by default).

- Local file is know to SSE only.
- **Registering** information about the file is being passed to the IS.
- Announced information has been passed to IS.
- Unregistering information is being removed from IS. This normally happens while file is in a deleting state.

### 4 Configuration

The SSE is part of HTTPSD server and is configured in corresponding section of server's configuration file. It supports following service-specific configuration commands:

- acl\_create="group\_name[ group\_name[ ...]]" list of groups of users allowed to create new files.
- acl\_read="group\_name[ group\_name[ ...]]" list of groups of users which are always allowed to retrieve content and information of all stored files.
- acl\_replicate="group\_name[ group\_name[ ...]]" list of groups of users allowed to initiate replication.
- storage=directory\_path place to store data. directory\_path specifies directory used to store content of data and associated meta-data.
- *url* = *URL* defines URL used to create URL for file access. File with logical name LFN will be reported as accessible under URL/LFN.
- registration="[option[,option[,...]]" defines how SSE behaves during collection and registration of new data unit. Options are
  - immediate or delayed determines if SSE should try to register incoming data before it allows to store it (immediate) or accept new data without that and try registration later periodically (delayed).
  - retry or noretry defines if failed immediate registration should cause error passed to client (noretry) or it should fall-back to delayed behavior (retry).
  - showincomplete or hideincomplete defines if data units which have not completed collection and registration will be reported to client (showincomplete) or will be hidden from it (hideincomplete).
- ns=configuration\_string defines an Indexing Service (IS) to use for data registration. configuration\_string
  determines type of service. For RC and RLS it contains URL of indexing service. none can be used to configure
  SSE to not use any Indexing Service.

# 5 Registration of files

The SSE can register stored files at Globus Replica Catalog (RC) and Replica Location System (RLS)[4] indexing services. The type of IS is determined from URL which follows configuration command *ns*. These URLs are supported:

- rc://hostname[:port]/logical\_collection\_distinguished\_name for RC.
- rls://hostname[:port] for experimental registration to RLI part of RLS. This way is not fully compatible with RLS infrastructure and should be used only for testing and future development.

• *lrc://hostname[:port]* - for registering to LRC part of RLS. Because RLS does not support storing information about Storage Elements, the SSE registers itself under special name "\_\_storage\_service\_\_". Client utilities can use it to find place to store data files.

#### 6 SRM interface

The SSE is also accessible through Storage Resource Manager (SRM [5]) interface. Following methods of SRM v1.1 are implemented:

- get
- put
- copy only from remote to local destination.
- ping
- pin
- unPin
- mkPermannent all files at SSE are treated as "permanent".
- getEstGetTime there is no secondary storage support in SSE, hence all files are available immediately.
- getEstPutTime no file staging between storages is done by SSE, hence files can be stored immediately.
- setFileStatus files stored at SRM do not have SRM states, hence request to change status does not really affect files.
- getRequestStatus status in SSE can is only in "pending" state as long as it does exist. Request is removed as soon as it completed.
- getProtocols SSE supports HTTPS and HTTPg for data transfers.
- advisoryDelete this deletes file immediately if it not pinned.
- getFileMetadata

Some methods of SRM v2.1.1 are implemented too:

- srmLs
- srmRm
- srmSetPermission
- srmRmdir

All interfaces - SSE, SRMv1.1, SRMv2.1.1 are accessible through same endpoint.

#### 7 Clients

Client part of the SSE is integrated into utilities provided as part of ARC middleware. For more information about usage and supported options please read "The NorduGrid Grid Manager and GridFTP Server" [6] or The "NorduGrid/ARC User Guide" [7]. Currently the SSE is supported by ngls, ngcopy, ngrequest and ngacl utilities. To access SSE directly following URL must be used

se://hostname[:port]/service\_path[?filename]

This URL corresponds to service accessible at <a href="httpg://hostname[:port]/service\_path">httpg://hostname[:port]/service\_path</a>. And <a href="filename">filename</a> corresponds to LFN to be used while registering file to indexing service.

To store new file at SSE one could use command ngcopy file:///somefile\_path\_to\_file se://host:port/service?lfn.

This will store file at SSE and make it register in indexing service.

To access SSE through SRM interface one may use same tools with URL srm://hostname[:port]/[service\_path?SFN=]filename
with default service\_path equal to srm/managerv1.

But it is much better to use Indexing Service to choose SSE. Hence advisable way to store file is ngcopy file:///some\_path\_to\_file rls://index\_host:port/lfn .

Here RLS URL rls://index\_host:port is one of Indexing Services used by SSE to register files.

### 8 Setup

After installation following files must be present in installation root:

- sbin/httpsd
- lib/se.so
- lib/srm.so
- *sbin/httpsd.sh* (optional)

Edit /etc/arc.conf (preferred way) or etc/httpsd.conf configuration file as described in [8], [1] and Section 4. Use either plugin se.so for SSE only interface or srm.so for all 3 interfaces.

Make sure You have valid host certificate and key at /etc/grid-security/host{certlkey}.pem .

Start HTTPSD by using SysV startup script (/etc/init.d/httpsd start) or by simplified startupt script *sbin/httpsd.sh* or directly (\$NORDUGRID\_LOCATION/sbin/httpsd).

Look at /var/log/httpsd.log (default log file) for possible errors.

# Appendix A. Configuration Example

General configuration part, applies to every service. For more information see [8].

```
[common]
hostname="home.takas.lt"
globus_tcp_port_range="9000,9300"
```

```
x509_user_key="/etc/grid-security/hostkey.pem"
x509_user_cert="/etc/grid-security/hostcert.pem"
x509_cert_dir="/etc/grid-security/certificates"
```

Definition of authorization group named "admin" which includes only one person. For more information see [8].

[group]

name=admin

subject="/O=Grid/O=NorduGrid/OU=uio.no/CN=Aleksandr\ Konstantinov"

Configuration of httpsd server. For more information see [1]. This block defines server which listens on TCP/IP ports 8000 (HTTPg) and 8001 (HTTPS).

```
[httpsd]
logfile= /var/log/httpsd.log
pidfile=/var/log/httpsd.pid
debug=4
gsiport=8000
sslport=8001
```

This shared library contains plugin named "se". It provides SSE service. For SRM interfaces use srm.so instead.

```
plugin=/opt/nordugrid/lib/se.so
```

Configuration block which activates and defines behavior of "se" service. For srm.so plugin use srm as name of service

```
httpsd/se
```

Path where service can be contacted.

```
path=/se
```

User from group "admin" is allowed to perform any action.

```
acl_create="admin"
acl_read="admin"
acl_replicate="admin"
```

Files and associated information are stored under /tmp/se.

```
storage=/tmp/se
```

Stored content is registered in LRC (RLS) server listening on host home.takas.lt.

```
ns=lrc://home.takas.lt
```

Files are not being registered immediately (*delayed*) and registration is retried in case of failure (*retry*). Information about files is available as soon as it is allocated at SSE service.

```
registration=delayed, retry, showincomplete
```

### References

- [1] A. Konstantinov, *The HTTP*(*s*,*g*) *And SOAP Framework*, The NorduGrid Collaboration, NORDUGRID-TECH-9. [Online]. Available: http://www.nordugrid.org/documents/HTTP\_SOAP.pdf
- [2] "The NorduGrid Collaboration," Web site. [Online]. Available: http://www.nordugrid.org
- [3] A. McNab, "The GridSite Web/Grid security system: Research Articles," *Softw. Pract. Exper.*, vol. 35, no. 9, pp. 827–834, 2005.
- [4] A. L. Chervenak *et al.*, "Performance and Scalability of a Replica Location Service," in *Proceedings of the 13th IEEE International Symposium on High Performance Distributed Computing (HPDC'04)*. IEEE Computer Society Press, 2004, pp. 182–191.
- [5] A. Sim, A. Shoshani and others, "The Storage Resource Manager Interface (SRM) Specification v2.2," May 2008, GFD-R-P.129. [Online]. Available: http://www.ggf.org/documents/GFD.129.pdf
- [6] A. Konstantinov, *The NorduGrid Grid Manager And GridFTP Server: Description And Administrator's Manual*, The NorduGrid Collaboration, NORDUGRID-TECH-2. [Online]. Available: http://www.nordugrid.org/documents/GM.pdf
- [7] *The NorduGrid/ARC User Guide*, The NorduGrid Collaboration, NORDUGRID-MANUAL-6. [Online]. Available: http://www.nordugrid.org/documents/userguide.pdf
- [8] A. Konstantinov, *Configuration and Authorisation of ARC (NorduGrid) Services*, The NorduGrid Collaboration, NORDUGRID-TECH-6. [Online]. Available: http://www.nordugrid.org/documents/Config\_Auth.pdf